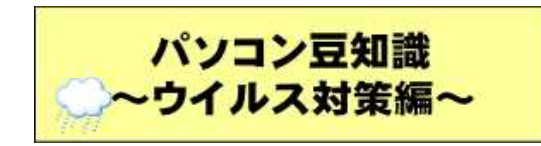

どうすれば・・・

「通知とアクション」設定

Vindows を使う上でのヒントやお勧めの方法を取得する

 $\Box$ 

 $\Box$  $\Box$ 

。<br><mark>折機能とおすすめを確認するために、更新の後と、サインイン時にときどき、</mark><br>Windows へようこそ] の情報を表示する

Vindows を最大限に活用するためのデバイス設定の完了方法を提案する

をよりいっそう活用できるようにな<br>ます

 $\mathbf{q}$  months  $\mathbf{A}$ 

以下の事例は、ウイルス対策ソフトをすり抜けます。 白いウイルス対策ルーターもすり抜けて感染します。

作成:PCブレンド

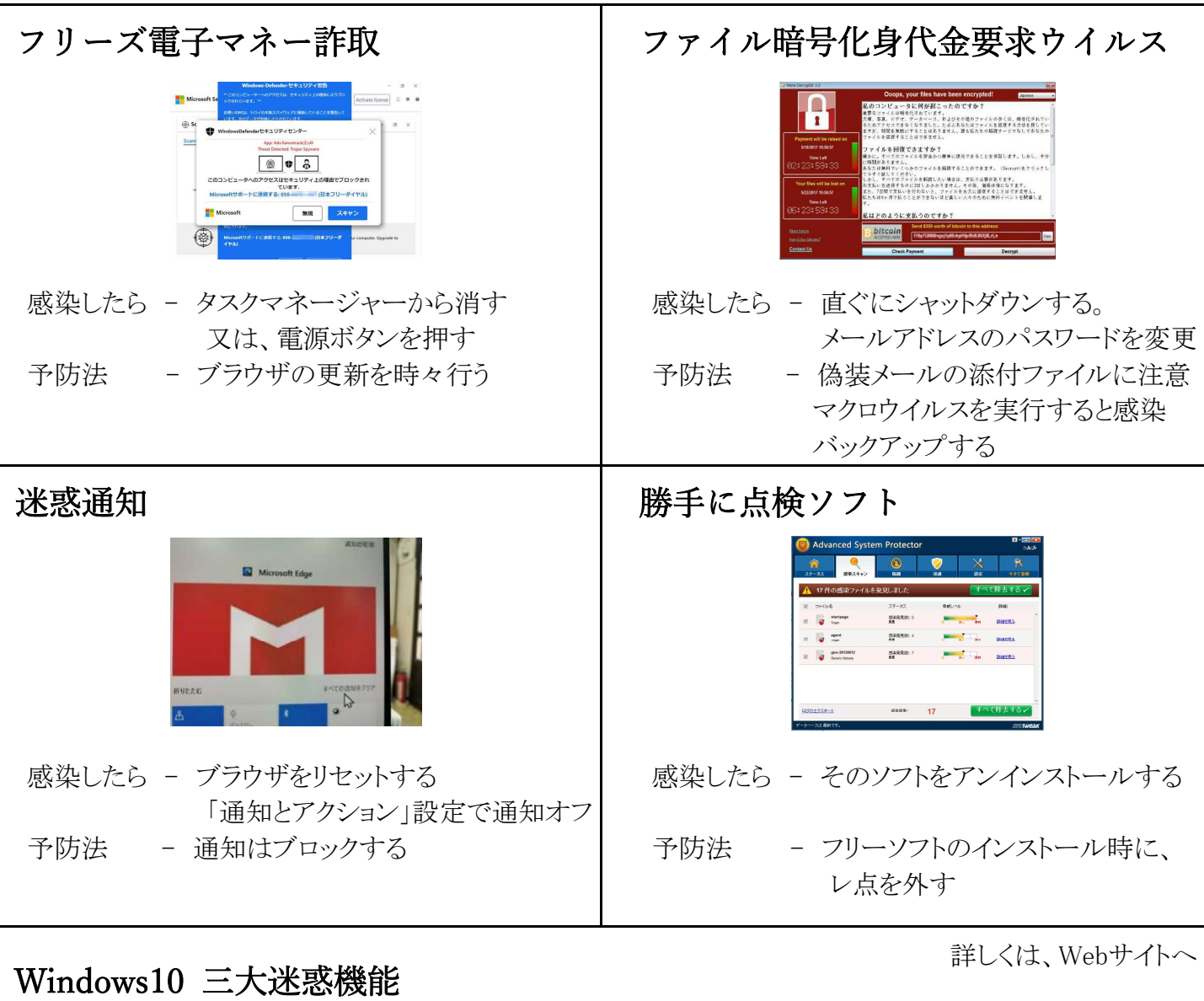

## $\bullet$  $\left($   $\right)$ Ħ ①タスクバーを右クリック ②検索 ③検索ハイライトを表示するの チェックを外す

検索ハイライト | ニュースと関心事項 | 起動時の案内 25°C〈もり へ 中) ①タスクバーを右クリック ②ニュースと関心事項 ③無効にする